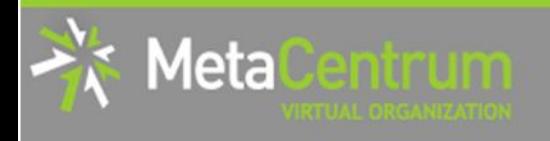

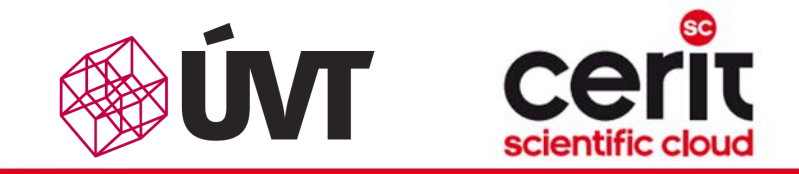

# Hands-on seminar

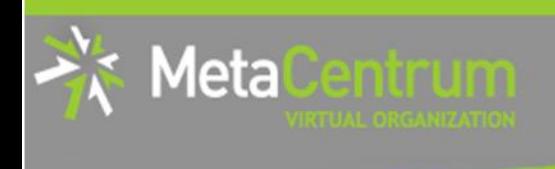

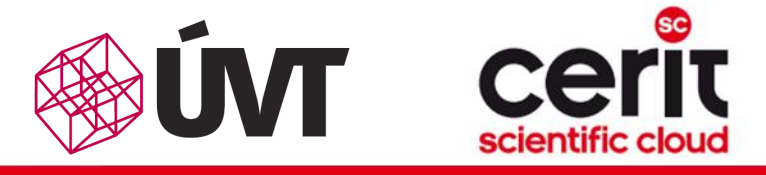

### **Overview**

- Brief MetaCentrum introduction
- Brief CERIT-SC Centre introduction
- Grid infrastructure overview
- How to ... specify requested resources
- $\blacksquare$  How to ... run an interactive job
- How to … use application modules  $\mathcal{C}^{\mathcal{A}}$
- $\blacksquare$  How to ... run a batch job
- $\blacksquare$  How to  $\ldots$  determine a job state
- How to ... run a parallel/distributed computation
- Another mini-HowTos …
- **No. 3 What to do if something goes wrong?**
- Real-world examples

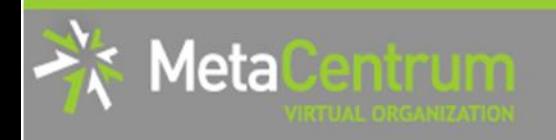

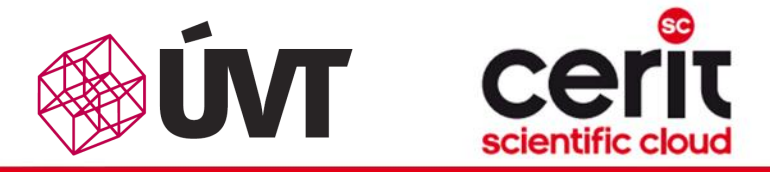

### Grid infrastructure overview I.

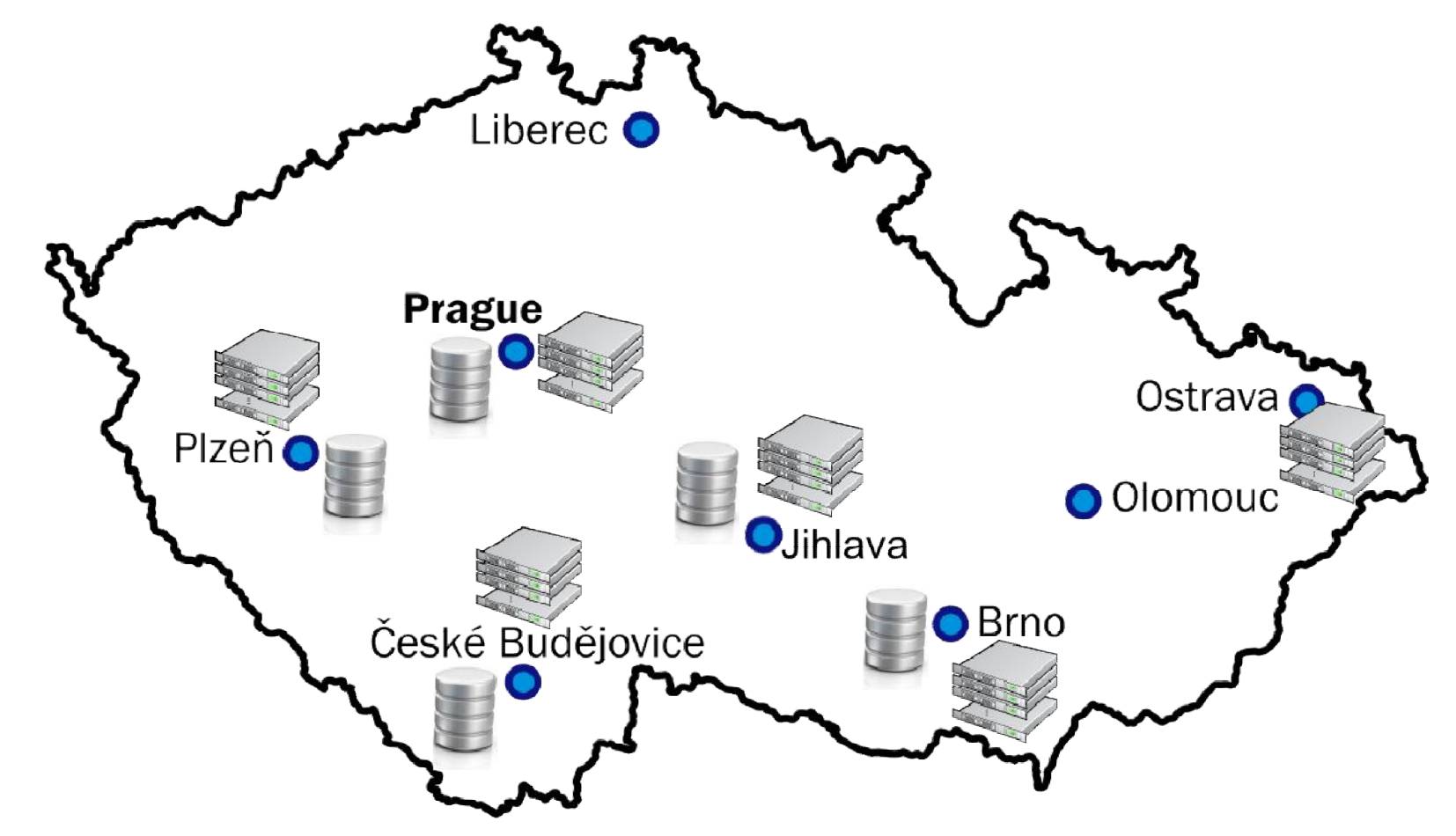

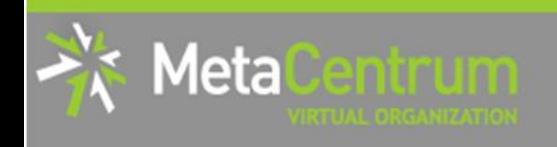

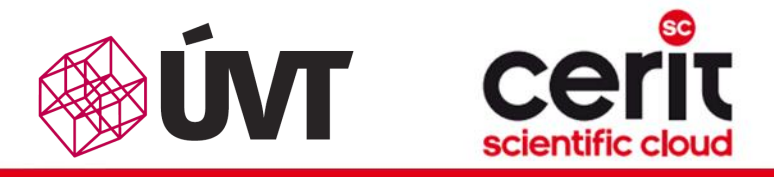

### Grid infrastructure overview II.

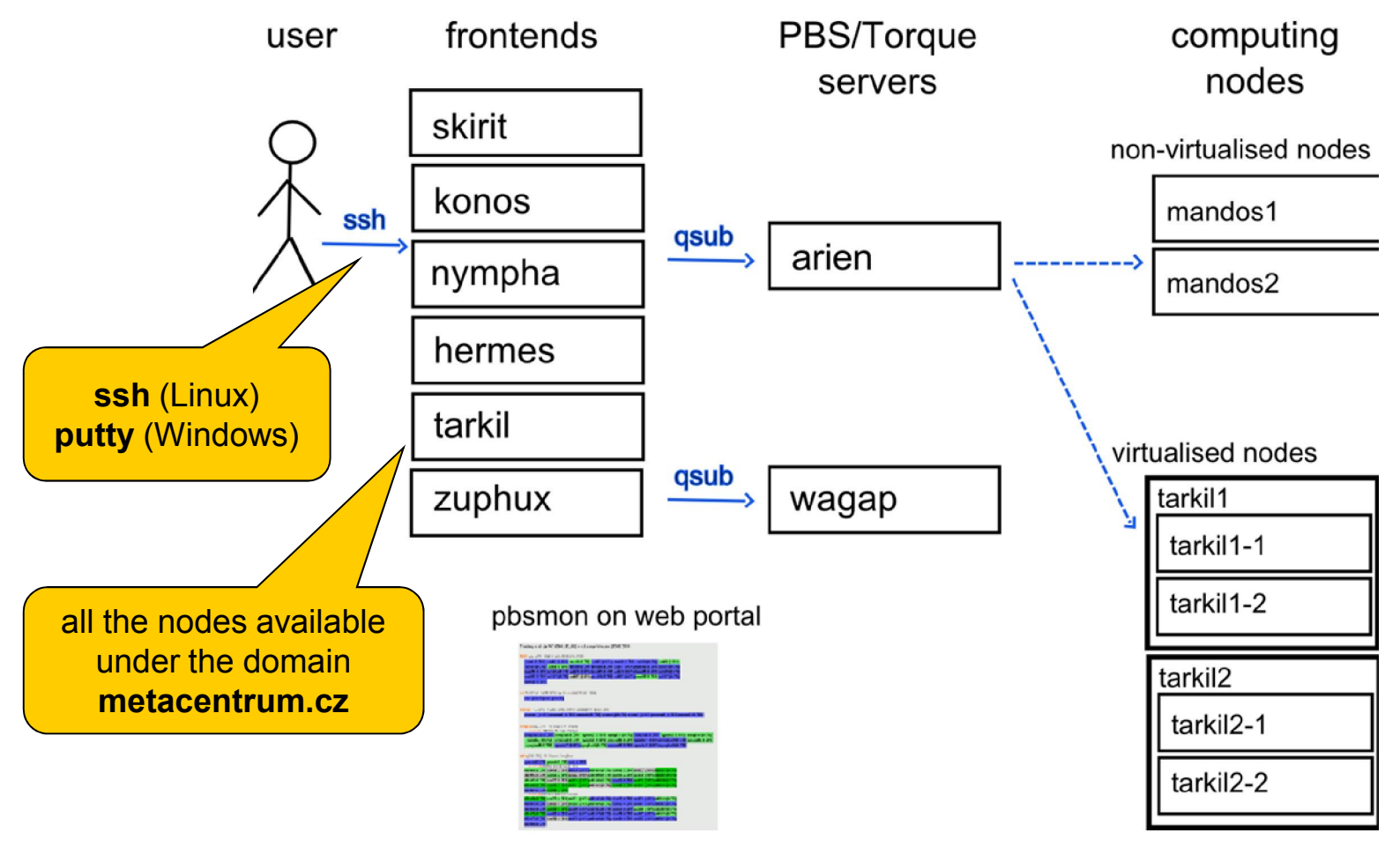

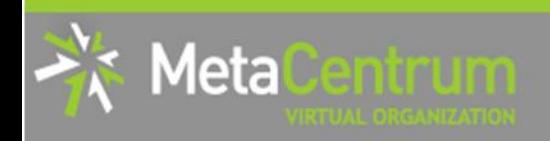

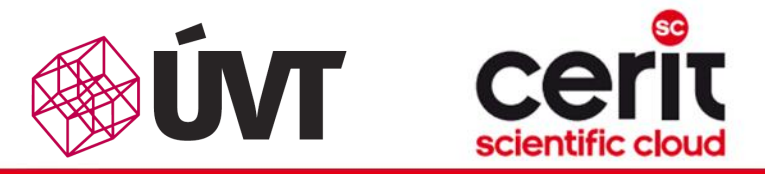

storage frontends

### Grid infrastructure overview III.

#### frontends, computing nodes

#### storage-brno1.metacentrum.cz (Brno node) CPUs NFSv4 file server **RAM** with 100TB disk array  $\boxtimes$ local disk /scratch/user /home network disk /storage/brno1/home/user network disk /storage/brno2/home/user network disk /storage/plzen1/home/user network disk /software, /packages/run storage-brno2.metacentrum.cz NFSv4 file server with 120TB disk array CPUs (Brno node) **RAM**  $\boxtimes$ local disk /scratch/user /home network disk /storage/brno1/home/user network disk /storage/brno2/home/userstorage-plzen1.metacentrum.cz network disk /storage/plzen1/home/user NFSv4 file server network disk /software, /packages/run with 120TB disk array CPUs (Plzen node) **RAM**  $\boxtimes$ local disk /scratch/user /home replicated AFS servers network disk /storage/brno1/home/user for software installations network disk /storage/brno2/home/user network disk /storage/plzen1/home/user network disk /software, /packages/run

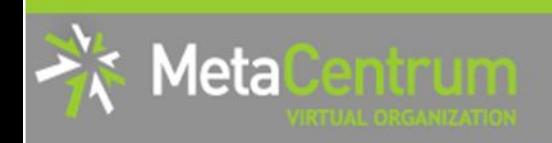

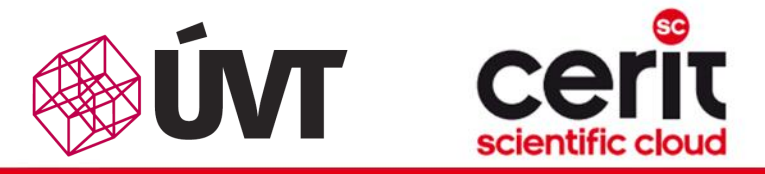

### Grid infrastructure overview III.

#### frontends, computing nodes

#### storage frontends

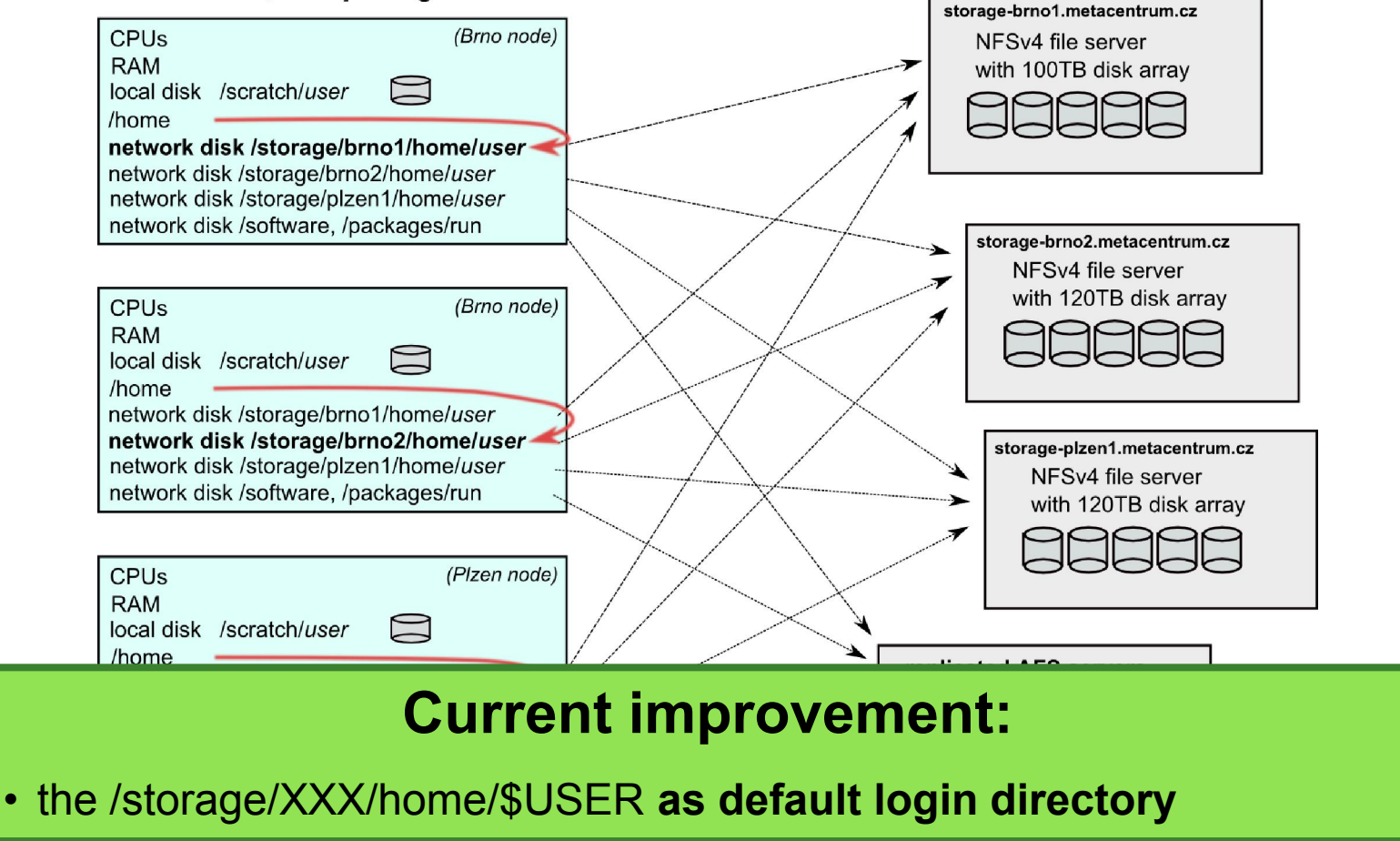

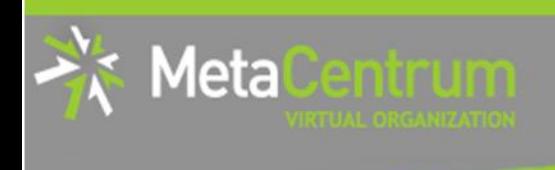

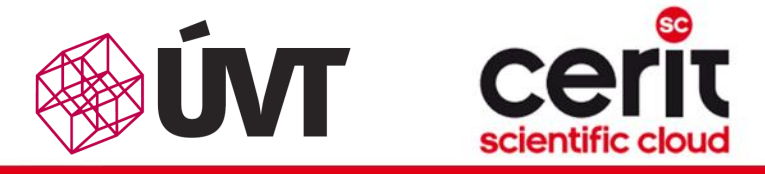

### **Overview**

- Brief MetaCentrum introduction
- Brief CERIT-SC Centre introduction
- Grid infrastructure overview
- How to … specify requested resources
- $\blacksquare$  How to ... run an interactive job
- How to … use application modules  $\mathcal{C}^{\mathcal{A}}$
- $\blacksquare$  How to ... run a batch job
- $\blacksquare$  How to  $\ldots$  determine a job state
- How to ... run a parallel/distributed computation
- Another mini-HowTos …
- **No. 3 What to do if something goes wrong?**
- Real-world examples

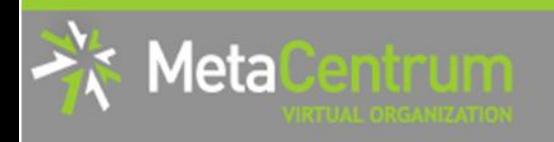

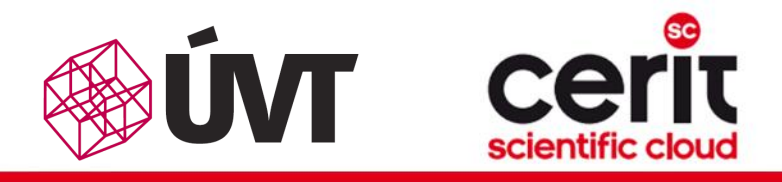

## How to … specify requested resources I.

- before running a job, one needs to have an idea what resources the job requires
	- and how many of them
- **n** means for example:
	- number of **nodes**
	- number of cores per node
	- $\Box$  an upper estimation of job's runtime
	- **a** amount of free memory
	- a amount of **scratch space** for temporal data
	- number of requested **software licenses**
	- $\Box$  etc.
- the resource requirements are then provided to the qsub utility (when submitting a job)
- details about resources' specification:<br>http://meta.cesnet.cz/wiki/Plánovací\_systém detailní popis#Specifikace požadavků na výpočetní zdroje

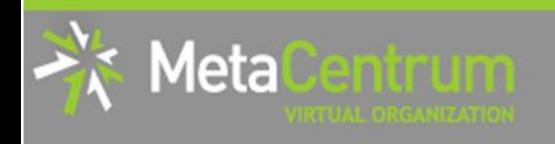

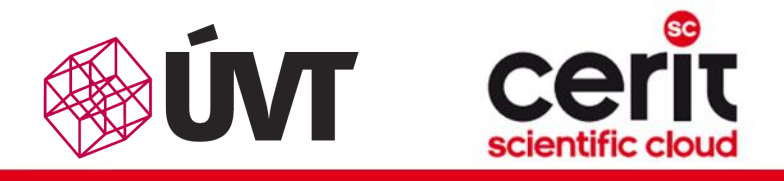

# How to … specify requested resources II.

#### Graphical way:

- *qsub assembler:* <http://metavo.metacentrum.cz/cs/state/personal>
- allows to:
	- **graphically specify the requested resources**
	- $\Box$  check, whether such resources are available
	- generate command line options for qsub
	- **n** check the usage of MetaVO resources

#### Textual way:

- more powerful and (once being experienced user) more convenient
- see the following slides/examples  $→$

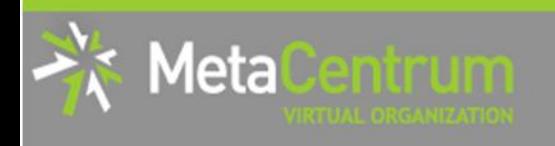

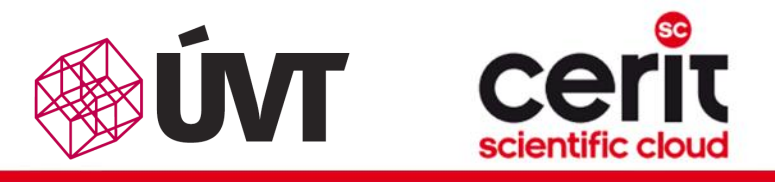

# How to … specify requested resources III.

### Node(s) specification:

*general format:* -l nodes=...

#### *Examples:*

- 2 nodes:
	- -l nodes=2
- 5 nodes:
	- $-1$  nodes=5
- by default, allocates just a single core on each node
	- $\rightarrow$  should be used together with processors per node (PPN) specification
- if  $-1$  nodes=..." is not provided, just a single node with a single core is allocated

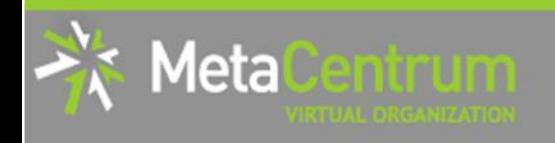

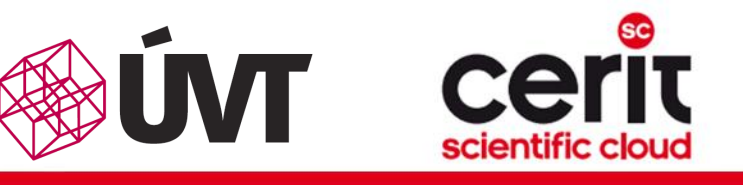

# How to … specify requested resources IV.

#### Processors per node (PPN) specification:

- *general format:*  $-1$  nodes=...: ppn=...
- 2 nodes, both of them having 3 processors:
	- -l nodes=2:ppn=3
- 5 nodes, each of them with 2 processors:
	- $-1$  nodes=5:ppn=2

*More complex specifications are also supported:*

- 3 nodes: one of them with just a single processor, the other two with four processors per node:
	- -l nodes=1:ppn=1+2:ppn=4
- 4 nodes: one with a single processor, one with two processors, and two with four processors:

```
-1 nodes=1:ppn=1+1:ppn=2+2:ppn=4
```
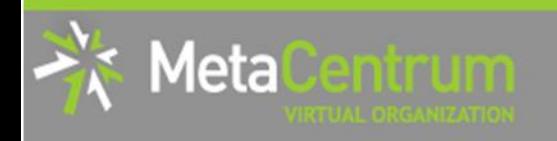

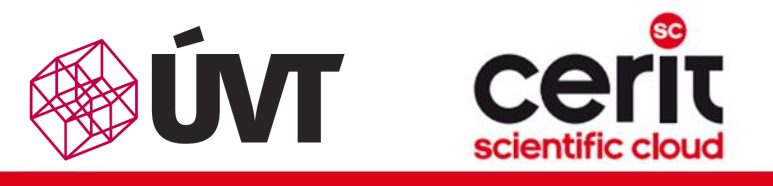

# How to … specify requested resources V.

#### Other useful nodespec features:

- nodes just from a single (specified) cluster (suitable e.g. for MPI jobs):
	- **general format:** -1 nodes=...: cl <cluster name>
	- e.g., -l nodes=3:ppn=1:cl\_skirit
- nodes with a (specified) computing power (based on SPEC benchmark):
	- *general format:* -l nodes=…:minspec=XXX OR -l nodes=…:maxspec=XXX
	- e.g., -l nodes=3:ppn=1:minspec=10:maxspec=20
- nodes located in a **specific location** (suitable when accessing storage in the location)
	- *general format:* -l nodes=…:<brno|plzen|...>
	- e.g., -l nodes=1:ppn=4:brno
- exclusive node assignment:
	- *general format:* -l nodes=…#excl
	- e.g., -l nodes=1#excl
- negative specification:
	- *general format:* -l nodes=…:^<feature>
	- **e.g.**, -1 nodes=1:ppn=4:^cl manwe

```
 ...
```
A list of nodes' features can be found here:<http://metavo.metacentrum.cz/pbsmon2/props>

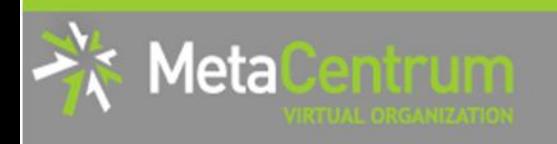

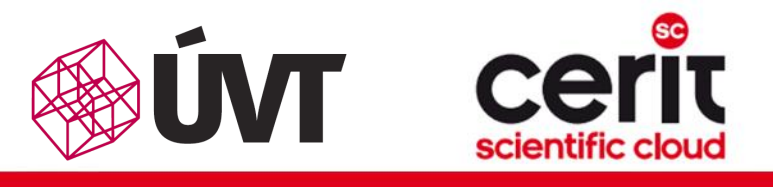

# How to … specify requested resources VI.

### Specifying memory resources (default = 400mb):

- *general format:* -l mem=...<suffix>
	- $\Box$  e.g.,  $-1$  mem=300mb
	- **e.g., -1** mem=2gb

### Specifying job's maximum runtime (default = 24 hours):

- it is necessary to specify an upper limit on job's runtime:
- *general format:* -l walltime=[Xw][Xd][Xh][Xm][Xs]
	- e.g., -l walltime=13d
	- e.g., -l walltime=2h30m
- previous specifications via queues (short/normal/long) still possible, however not recommended

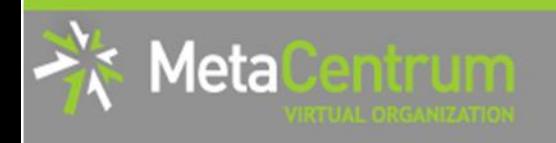

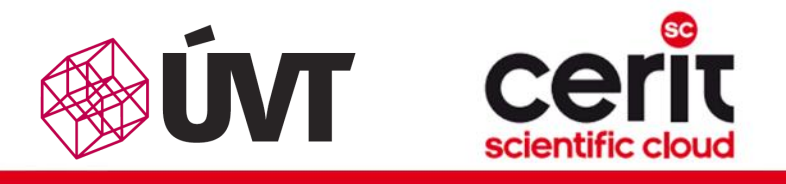

# How to … specify requested resources VII.

#### Specifying requested scratch space:

- useful, when the application performs I/O intensive operations OR for longterm computations (reduces the impact of network failures)
	- $\Box$  the scratches are **local to the nodes** (smaller) and/or **shared for the nodes** of a specific cluster over Infiniband (bigger) -- currently "mandos" cluster only
		- thus being as fast as possible
- *scratch space:* -1 scratch=...<suffix>
	- $\Box$  e.g.,  $-1$  scratch=500mb
- there is a private scratch directory for particular job
	- /scratch/\$USER/job \$PBS JOBID directory for job's scratch
- there is a SCRATCHDIR environment variable available in the system
	- **□** points to the assigned scratch space/location

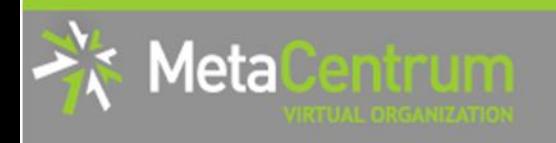

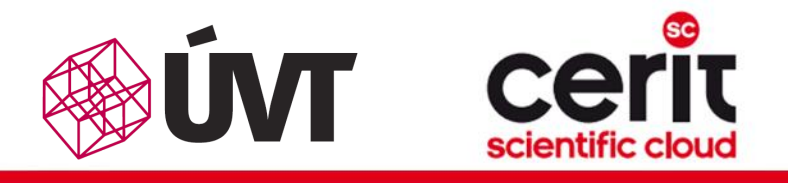

# How to … specify requested resources VII.

#### Specifying requested scratch space:

useful, when the application performs I/O intensive operations OR for longterm computations (reduces the impact of network failures)

#### the scratches are local to the nodes (smaller) and/or shared for the nodes of a specific cluster over Infinite cluster over Infinite Current improvements:

 $t_{\rm max}$  being as fast as possible as possible as possible as possible as  $\alpha$ **s**  $\sim$ SCRATCH:

- additional property to indicate a specific scratch type requested
- $\blacksquare$ • -1 scratch type=[local|shared|ssd][:first]

 /scratch/\$USER/job\_\$PBS\_JOBID directory for job's scratch Planned:

- **there is a SCRATCH environment variable available available available available in the system of the system of the system of the system of the system of the system of the system of the system of the system of the system o** 
	- $\epsilon$  a noopibility to choose the nedee/eeree with • a possibility to choose the nodes/cores with a particular (specified) performance (or higher)

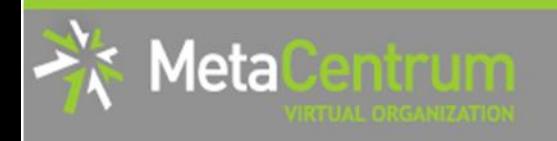

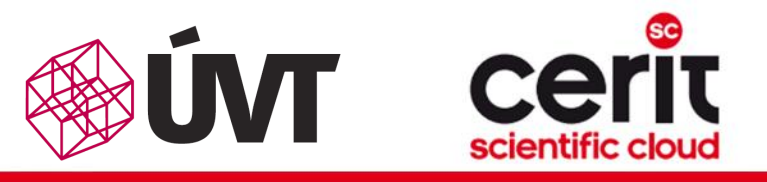

# How to … specify requested resources VIII.

#### Specifying requested software licenses:

- necessary when an application requires a SW licence
	- $\Box$  the job becomes started once the requested licences are available
	- $\Box$  the information about a licence necessity is **provided within the application** description (see later)
- *general format:*  $-1$  <lic\_name>=<amount>
	- $Q$ .g.,  $-1$  matlab=2
	- $\Box$  e.g.,  $-1$  gridmath8=20

#### (advanced) Dependencies on another jobs

- allows to create a workflow
	- e.g., to start a job once another one successfully finishes, breaks, etc.
- see qsub's "-w" option (man qsub)

…

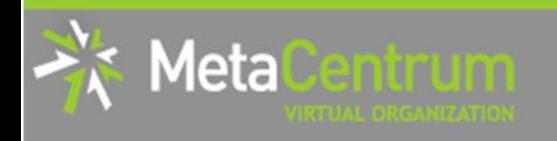

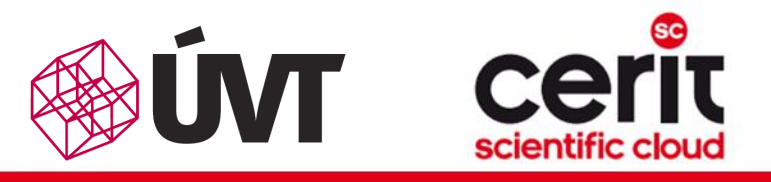

# How to … specify requested resources VIII.

#### Specifying requested software licenses:

- necessary when an application requires a SW licence
	- $\Box$  the job becomes started once the requested licences are available
	- $\Box$  the information about a licence necessity is **provided within the application** description (see later)
- *general format:*  $-1$  <lic\_name>=<amount>
	- $\Box$  e.g.,  $-1$  matlab=2
	- $\Box$  e.g.,  $-1$  gridmath8=20

#### $(a \rightarrow b \rightarrow c \rightarrow c \rightarrow d)$  $\mathbf{M}$  More information available at:

https://wiki.metacentrum.cz/wiki/Spouštění\_úloh\_v\_plánovači#Stru.C4.8D n.C3.A9\_shrnut.C3.AD\_pl.C3.A1nov.C3.A1n.C3.AD\_.C3.BAloh

…

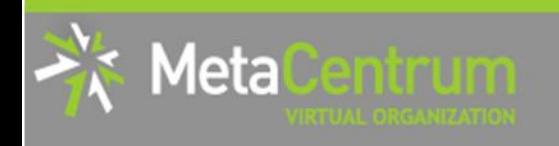

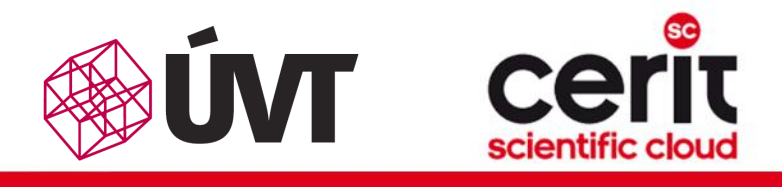

# How to … specify requested resources IX.

#### Questions and Answers:

- *Why is it necessary to specify the resources in a proper number/amount?*
	- $\Box$  because when a job consumes more resources than announced, it will be killed by us (you'll be informed)
		- otherwise it may influence other processes running on the node
- *Why is it necessary not to ask for excessive number/amount of resources?*
	- the jobs having smaller resource requirements are started (i.e., get the time slot) faster
- *Any other questions?*

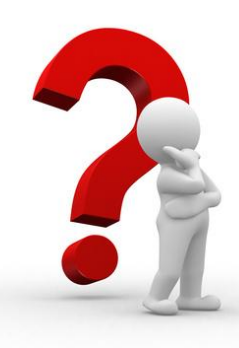

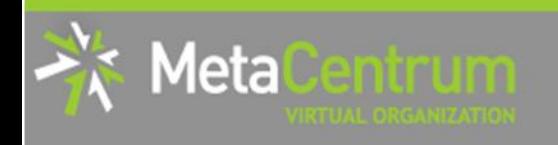

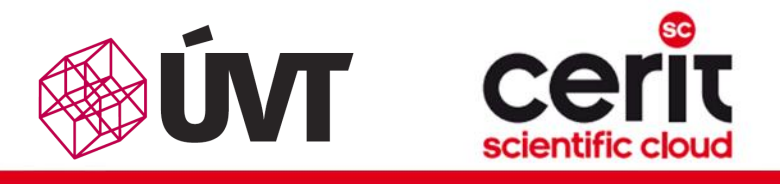

# How to … specify requested resources X.

### Examples:

- *Ask for a single node with 4 CPUs, 1gb of memory.*
	- qsub –l nodes=1:ppn=4 –l mem=1gb
- *Ask for a single node (1 CPU) – the job will run approx. 3 days and will consume up to 10gb of memory.*
	- *???*
- *Ask for 2 nodes (1 CPU per node) not being located in Brno.*
	- *???*
- *Ask for two nodes – a single one with 1 CPU, the other two having 5 CPUs and being from the manwe cluster. ???*

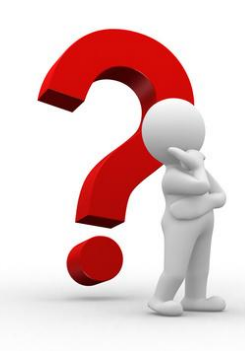

*…*

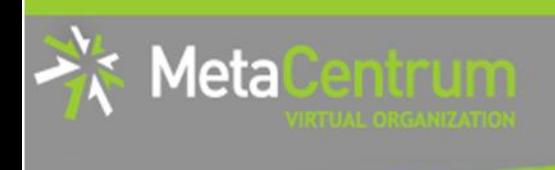

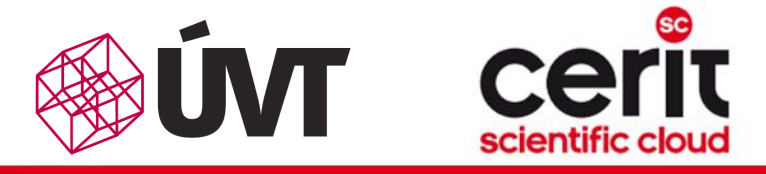

### **Overview**

- Brief MetaCentrum introduction
- Brief CERIT-SC Centre introduction
- Grid infrastructure overview
- How to ... specify requested resources
- How to ... run an interactive job
- How to … use application modules  $\mathcal{C}^{\mathcal{A}}$
- $\blacksquare$  How to ... run a batch job
- $\blacksquare$  How to  $\ldots$  determine a job state
- $\blacksquare$  How to ... run a parallel/distributed computation
- Another mini-HowTos …
- **No. 3 What to do if something goes wrong?**
- Real-world examples

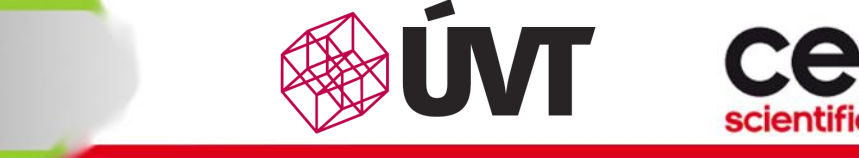

# How to … run an interactive job I.

### Interactive jobs:

leta

- result in getting a prompt on a single (master) node
	- $\Box$  one may perform interactive computations
	- the other nodes, if requested, remain allocated and accessible (see later)
- How to ask for an interactive job?
	- a add the option " $-I$ " to the qsub command
	- **e.g.,** qsub  $-I$  -1 nodes=1:ppn=4:cl mandos

### Example (valid for this demo session):

```
qsub -I -q MetaSeminar -1 nodes=1
```
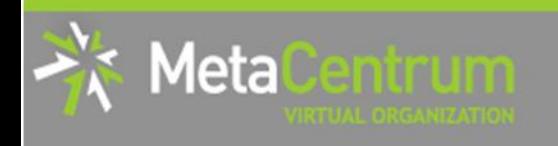

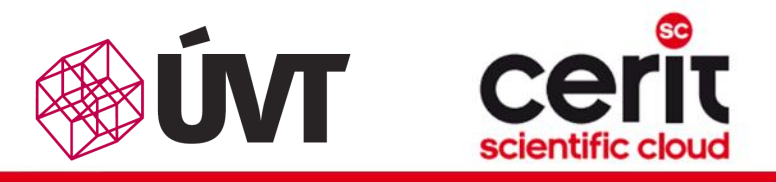

# How to … run an interactive job II.

### Textual mode: simple

### Graphical mode:

- *(preffered)* remote desktops based on VNC servers (pilot run):
- available from frontends as well as computing nodes (interactive jobs)
	- module add gui
	- gui start [-s] [-w] [-g GEOMETRY] [-c COLORS]
		- **uses one-time passwords**
		- **allows to access the VNC via a supported TigerVNC client or WWW browser**
		- **allows SSH tunnels** to be able to connect with a wide-range of clients
		- **allows to specify several parameters (e.g., desktop resolution, color depth)**
		- qui info  $[-p]$  ... displays active sessions
		- **qui stop** [sessionID] ... allows to stop/kill an active session
- see more info at

https://wiki.metacentrum.cz/wiki/Vzdálený\_desktop

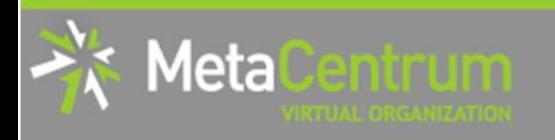

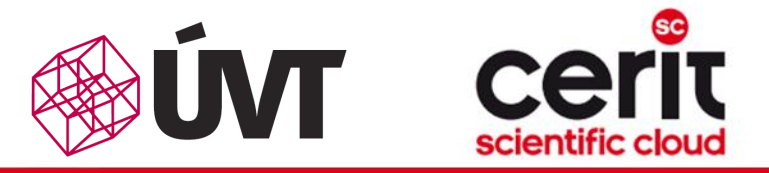

### How to … run an interactive job II.

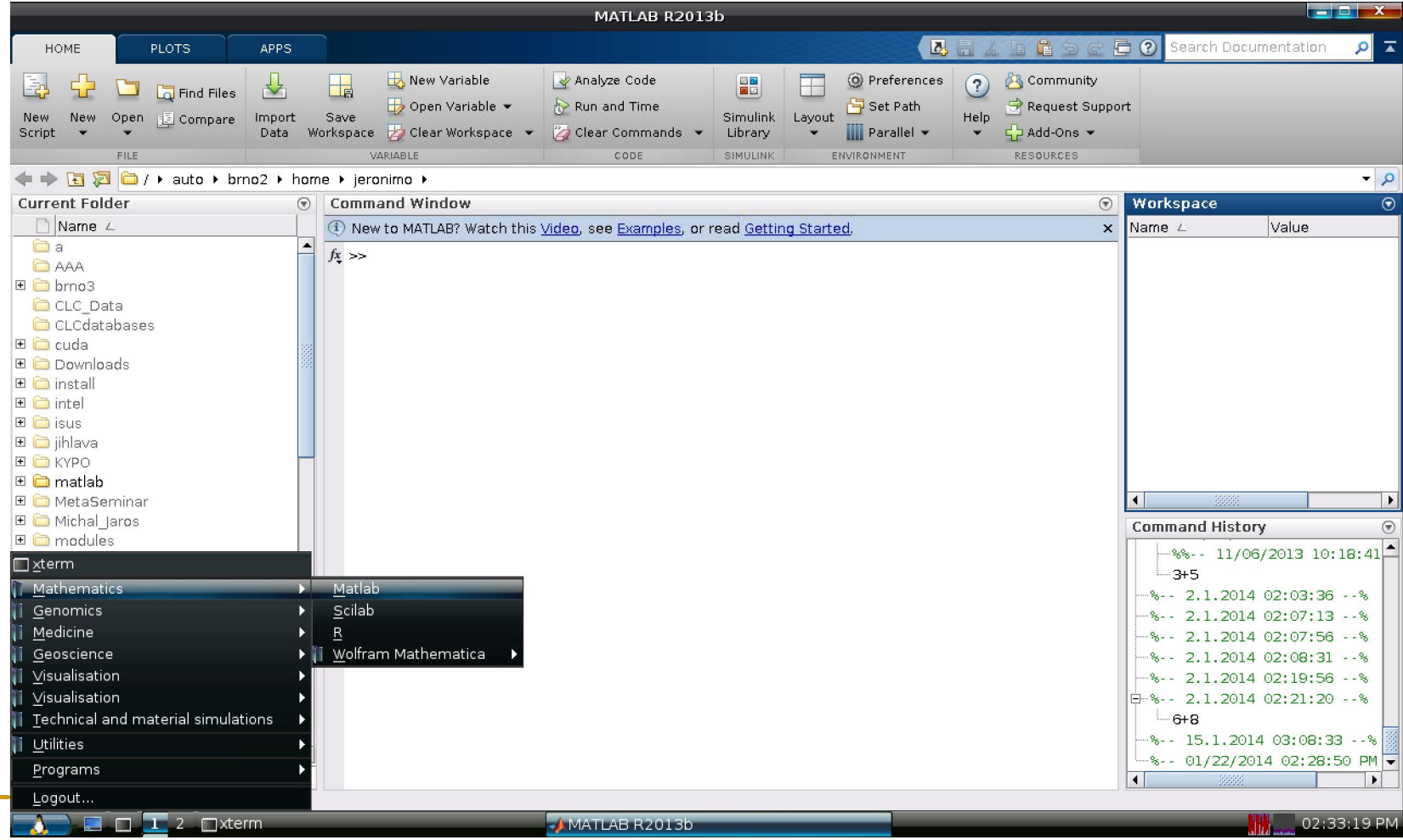

# How to … run an interactive job II.

#### Graphical mode (further options):

- *(fallback)* tunnelling a display through ssh (Windows/Linux):
	- □ connect to the frontend node having SSH forwarding/tunneling enabled:
		- Linux: ssh –X skirit.metacentrum.cz
		- **Nindows:**

letal

- install an XServer (e.g., Xming)
- □ set Putty appropriately to enable X11 forwarding when connecting to the frontend node
	- Connection  $\rightarrow$  SSH  $\rightarrow$  X11  $\rightarrow$  Enable X11 forwarding
- a ask for an interactive job, **adding "-x" option** to the qsub command
	- e.g., qsub  $-I -X -I$  nodes=... ...
- *(tech. gurus)* exporting a display from the master node to a Linux box:
	- export DISPLAY=mycomputer.mydomain.cz:0.0
	- $\Box$  on a Linux box, run "xhost +" to allow all the remote clients to connect
		- be sure that your display manager allows remote connections

## How to … run an interactive job III.

#### Questions and Answers:

1eta

- *How to get an information about the other nodes allocated (if requested)?*
	- u master node\$ cat \$PBS NODEFILE
	- works for batch jobs as well

*How to use the other nodes allocated? (holds for batch jobs as well)*

- □ MPI jobs use them automatically
- otherwise, use the pbsdsh utility (see "man pbsdsh" for details) to run a remote command
- $\Box$  if the pbsdsh does not work for you, use the ssh to run the remote command
- *Any other questions?*

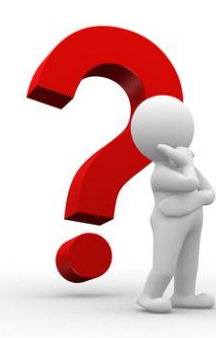

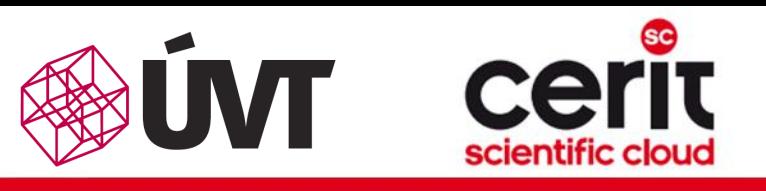

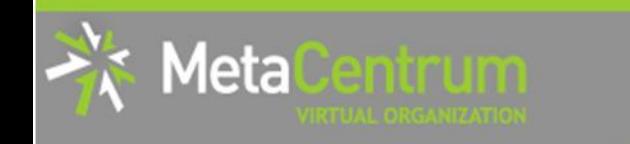

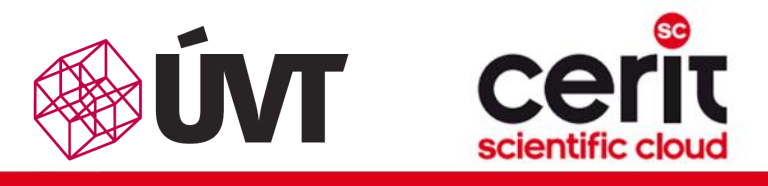

# How to … run an interactive job III.

#### Questions and Answers:

- *How to get an information about the other nodes allocated (if*  Hint:
	- there are several useful environment variables one may use
- *How to use the other nodes allocated? (holds for batch jobs as well)* \$ set | egrep "PBS|TORQUE"
	- $\bullet$  eq.  $\bullet$ • e.g.:

• …

- otherwise, use the pbsdsh utility (see "man pbsdsh" for details) to run and pbsdsh utility (see "<mark>un a</mark> • PBS\_JOBID ... job's identificator
- PBS\_NUM\_NODES, PBS\_NUM\_PPN ... allocated number of nodes/processors
- **A Any other control of**  $\overline{P}$ • PBS\_O\_WORKDIR ... submit directory (alert: /home path!)

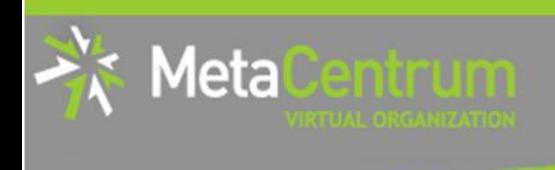

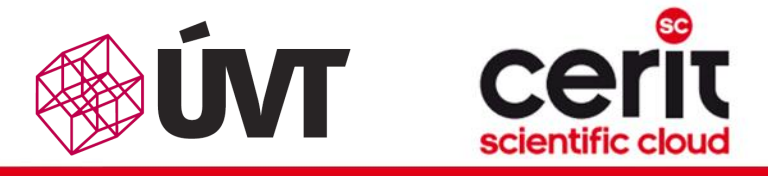

### **Overview**

- Brief MetaCentrum introduction
- Brief CERIT-SC Centre introduction
- Grid infrastructure overview
- How to ... specify requested resources
- $\blacksquare$  How to ... run an interactive job
- How to … use application modules  $\mathcal{C}^{\mathcal{A}}$
- $\blacksquare$  How to ... run a batch job
- $\blacksquare$  How to  $\ldots$  determine a job state
- $\blacksquare$  How to ... run a parallel/distributed computation
- Another mini-HowTos …
- **No. 3 What to do if something goes wrong?**
- Real-world examples

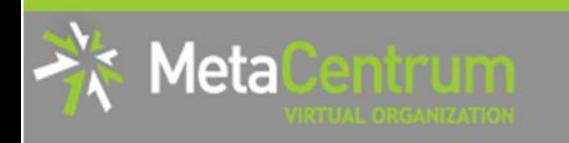

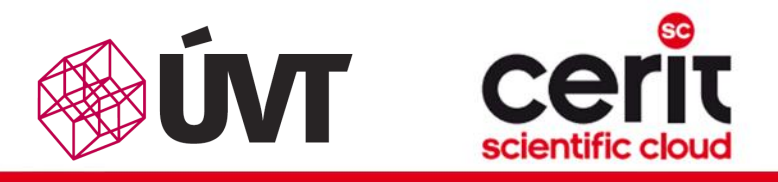

# How to … use application modules I.

#### Application modules:

- the modullar subsystem provides a user interface to modifications of user environment, which are necessary for running the requested applications
- allows to "add" an application to a user environment
- getting a list of available application modules:
	- \$ module avail
	- <http://meta.cesnet.cz/wiki/Kategorie:Aplikace>
		- **Part of the documentation about modules' usage**
		- **besides others, includes:** 
			- $\Box$  information whether it is necessary to ask the scheduler for an available licence
			- $\Box$  information whether it is necessary to express consent with their licence agreement

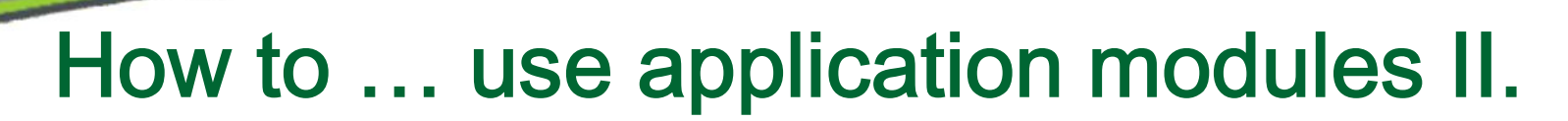

#### Application modules:

1eta

- loading an application into the environment:
	- \$ module add <modulename>
	- **e.g.**, module add maple
- **listing** the already loaded modules:
	- \$ module list  $\Box$
- unloading an application from the environment:
	- \$ module del <modulename>
	- **e.g.**, module del openmpi
- *Note: An application may require to express consent with its licence agreement before it may be used (see the application's description). To provide the aggreement, visit the following webpage:* <http://metavo.metacentrum.cz/cs/myaccount/eula>
- for more information about application modules, see [http://meta.cesnet.cz/wiki/Aplikační\\_moduly](http://meta.cesnet.cz/wiki/Aplika%C4%8Dn%C3%AD_moduly)

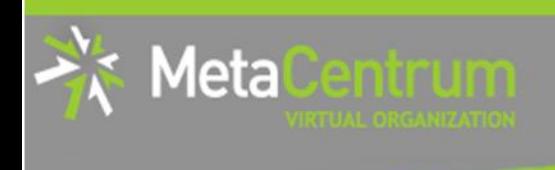

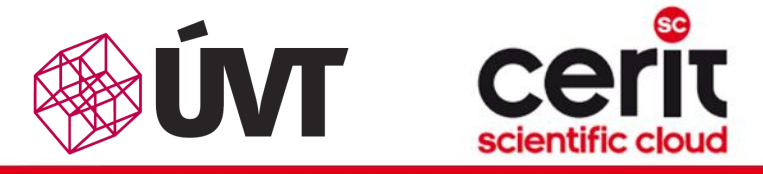

### **Overview**

- Brief MetaCentrum introduction
- Brief CERIT-SC Centre introduction
- Grid infrastructure overview
- How to ... specify requested resources
- $\blacksquare$  How to ... run an interactive job
- How to … use application modules  $\mathcal{C}^{\mathcal{A}}$
- $\blacksquare$  How to ... run a batch job
- $\blacksquare$  How to  $\ldots$  determine a job state
- How to ... run a parallel/distributed computation
- Another mini-HowTos …
- **No. 3 What to do if something goes wrong?**
- Real-world examples

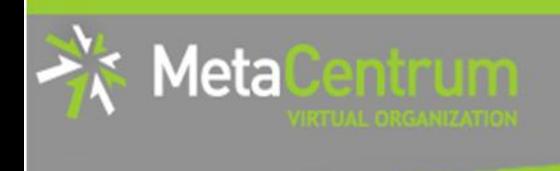

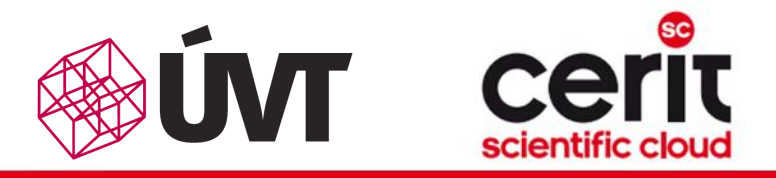

### How to … run a batch job I.

### Batch jobs:

- perform the computation as described in their startup script
	- $\Box$  the submission results in getting a job identifier, which further serves for getting more information about the job (see later)
- How to submit a batch job?
	- $\Box$  add the reference to the startup script to the qsub command
	- **e.g.,** qsub -1 nodes=3:ppn=4:cl mandos <myscript.sh>
- Example (valid for this demo session):
	- qsub -q MetaSeminar -1 nodes=1 myscript.sh
	- **n** results in getting something like "12345.arien.ics.muni.cz"

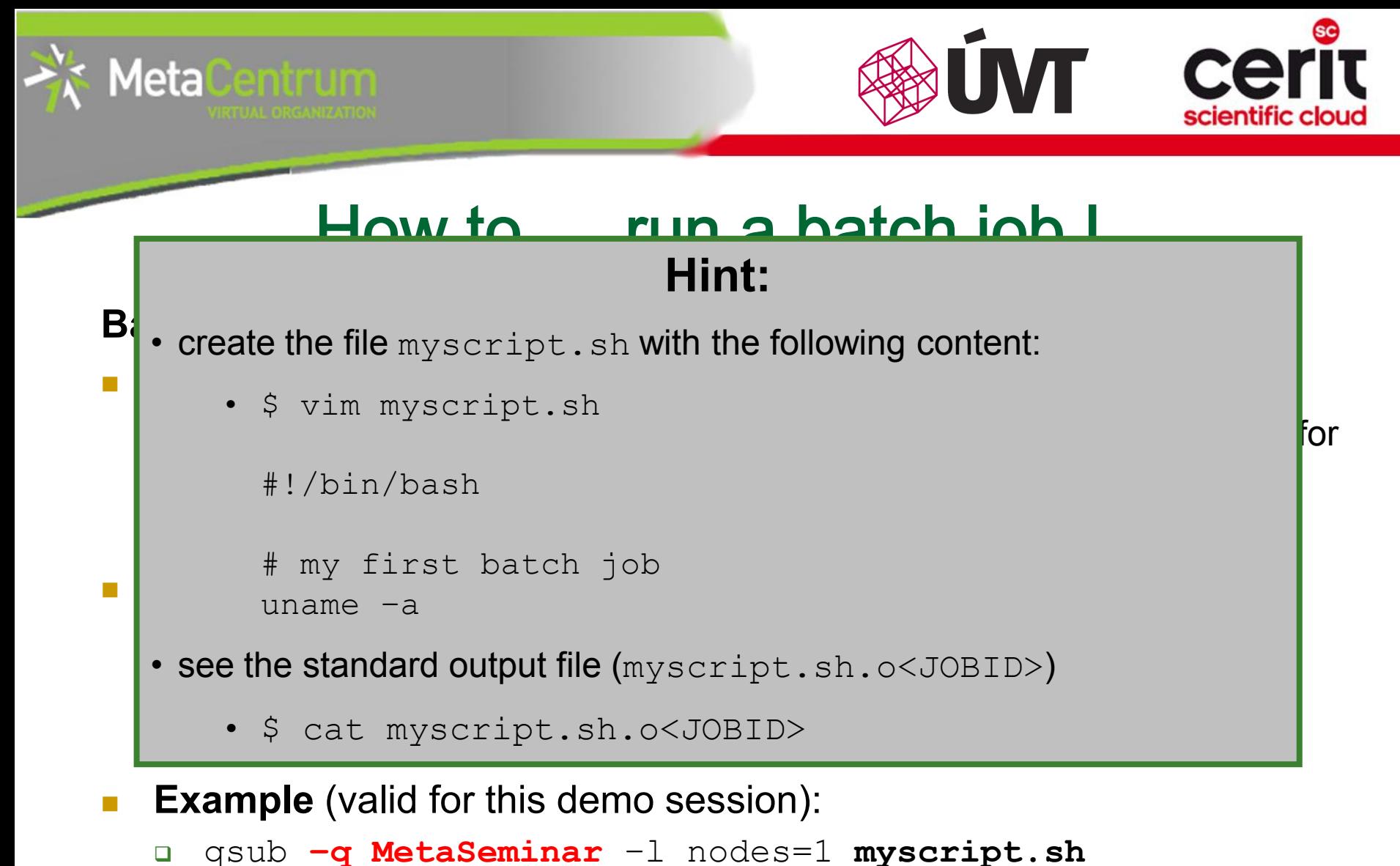

- 
- results in getting something like "12345.arien.ics.muni.cz"

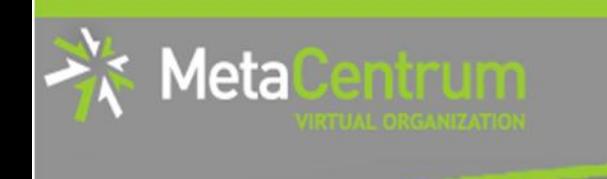

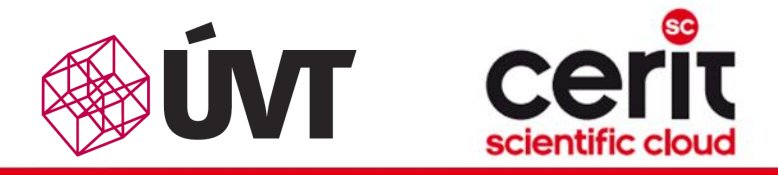

## How to … run a batch job II.

#### Startup script preparation/skelet: (non IO-intensive computations) #!/bin/bash

DATADIR="/storage/brno2/home/\$USER/" # shared via NFSv4 cd \$DATADIR

# ... initialize & load modules, perform the computation ...

further details – see http://meta.cesnet.cz/wiki/Plánovací systém -[\\_detailní\\_popis#Příklady\\_použití](http://meta.cesnet.cz/wiki/Pl%C3%A1novac%C3%AD_syst%C3%A9m_-_detailn%C3%AD_popis)

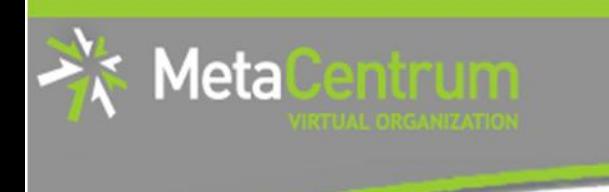

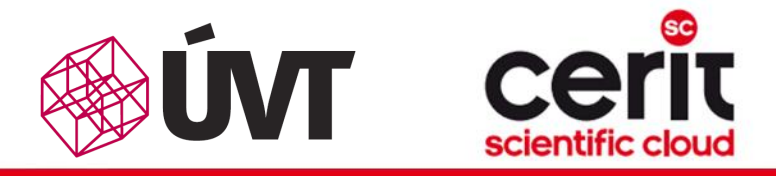

## How to … run a batch job III.

#### Startup script preparation/skelet: (IO-intensive computations or long-term jobs)

#!/bin/bash

# set a handler to clean the SCRATCHDIR once finished trap "rm -r \$SCRATCHDIR" TERM EXIT

```
# set the location of input/output data
DATADIR="/storage/brno2/home/$USER/"
```
# prepare the input data cp \$DATADIR/input.txt \$SCRATCHDIR || exit 1

# go to the working directory and perform the computation cd \$SCRATCHDIR

# ... initialize & load modules, perform the computation ...

# copy out the output data # if the copying fails, let the data in SCRATCHDIR and inform the user cp \$SCRATCHDIR/output.txt \$DATADIR || { trap - TERM EXIT && echo "Copy output data failed. Copy them manualy from `hostname`" >&2 ; exit 1 ; }

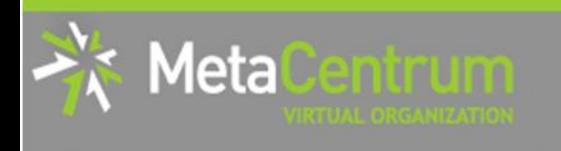

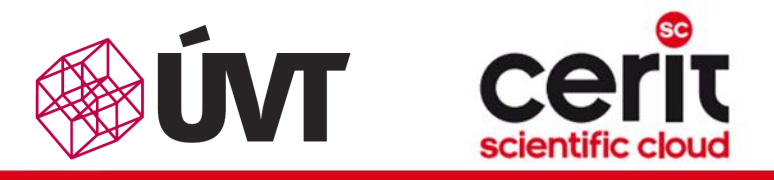

# How to … run a batch job IV.

### Using the application modules within the batch script:

- to use the application modules from a batch script, add the following line into the script (before loading the module):
	- if you use different shell, change the shell identifier (bash  $\rightarrow$  sh | tcsh | ksh | csh | ...)
	- . /packages/run/modules-2.0/init/bash

```
...
module add maple
```
### Getting the job's standard output and standard error output:

- once finished, there appear two files in the directory, which the job has been started from:
	- *<job\_name>*.o*<jobID>* ... standard output
	- *<job\_name>*.e*<jobID>* ... standard error output
	- **the**  $\leq$ job name> can be modified via the "–N" qsub option

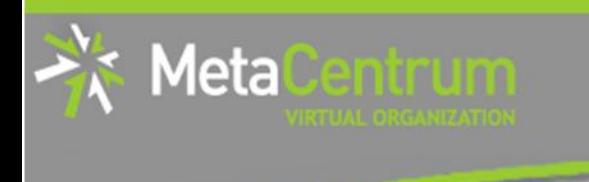

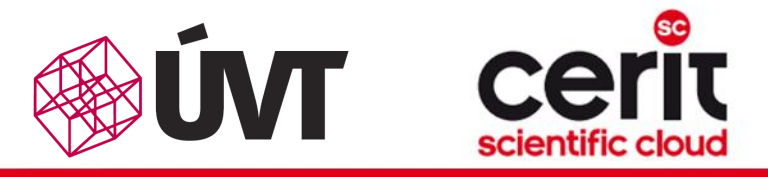

# How to … run a batch job V.

### Job attributes specification:

- in the case of batch jobs, the requested resources and further job information (*job attributes* in short) may be specified either on the command line (see "man qsub") or directly within the script:
- by adding the "#PBS" directives (see "man qsub"):

```
#PBS -N Job_name
#PBS -l nodes=2:ppn=1
#PBS –l mem=320kb
#PBS -m abe
#
< … commands … >
```
- the submission may be then simply performed by:
	- **a** \$ qsub myscript.sh

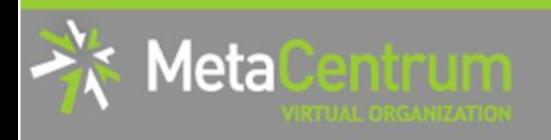

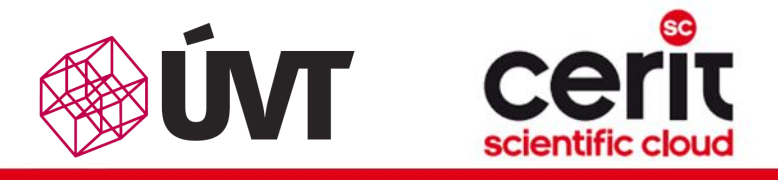

### How to … run a batch job VI. (complex example)

#!/bin/bash #PBS -l nodes=1:ppn=2 #PBS –l mem=500mb #PBS -m abe

*# set a handler to clean the SCRATCHDIR once finished* trap "rm -r \$SCRATCHDIR" TERM EXIT

*# set the location of input/output data* DATADIR="/storage/brno2/home/\$USER/"

*# prepare the input data* cp \$DATADIR/input.mpl \$SCRATCHDIR || exit 1

*# go to the working directory and perform the computation* cd \$SCRATCHDIR

*# initialize the module subsystem and load the appropriate module*

. /packages/run/modules-2.0/init/bash module add maple

#### *# run the computation*

maple input.mpl

*# copy out the output data (if it fails, let the data in SCRATCHDIR and inform the user)* cp \$SCRATCHDIR/output.gif \$DATADIR || { trap - TERM EXIT && echo "Copy output data failed.<br>Copy them manualy from `hostname`" >&2 ; exit 1 ;}

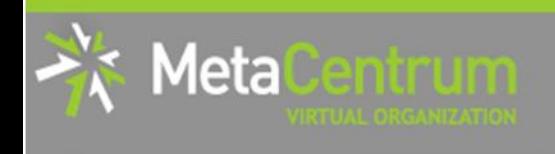

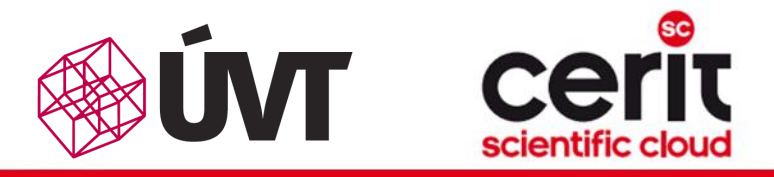

# How to … run a batch job VII.

### Questions and Answers:

- *Should you prefer batch or interactive jobs?*
	- definitely the **batch ones** they use the computing resources more effectively
	- use the interactive ones just for testing your startup script, GUI  $\Box$ apps, or data preparation

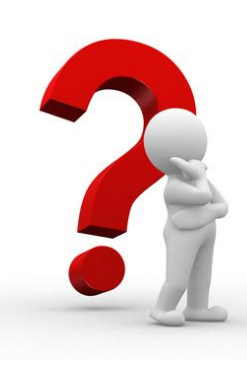

*Any other questions?*

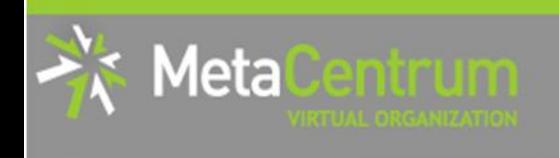

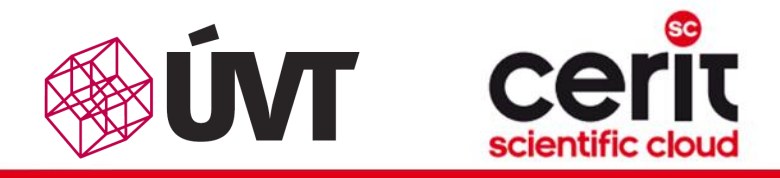

# How to … run a batch job VIII.

### Example:

 Create and submit a batch script, which performs a simple Maple computation, described in a file:

```
plotsetup(gif, plotoutput=`myplot.gif`, 
   plotoptions=`height=1024,width=768`);
```

```
plot3d(x*y, x=-1...1, y=-1...1, axes = BOXED, style =PATCH);
```
- process the file using Maple (from a batch script):
	- hint: \$ maple <filename>

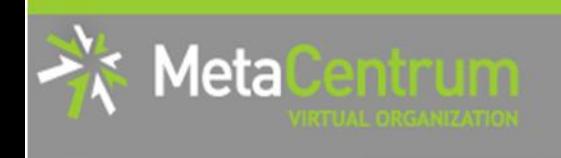

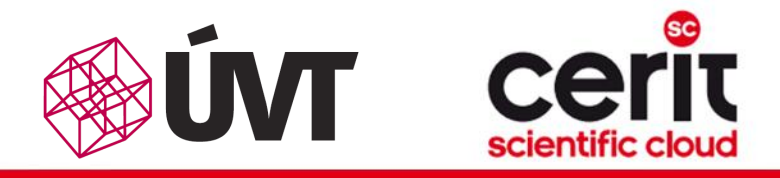

# How to … run a batch job VIII.

### Example:

 Create and submit a batch script, which performs a simple Maple computation, described in a file:

```
plotsetup(gif, plotoutput=`myplot.gif`, 
   plotoptions=`height=1024,width=768`);
```
- plot3d( $x*y$ ,  $x=-1...1$ ,  $y=-1...1$ ,  $axes = BOXED$ ,  $style =$ PATCH);
- process the file using Maple (from a batch script):
	- hint: \$ maple <filename>

### Hint:

• see the solution at

/storage/brno2/home/jeronimo/MetaSeminar/20140123-kampus/Maple

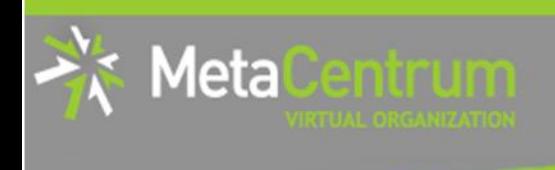

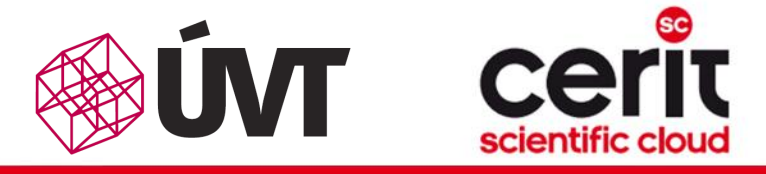

### **Overview**

- Brief MetaCentrum introduction
- Brief CERIT-SC Centre introduction
- Grid infrastructure overview
- How to ... specify requested resources
- $\blacksquare$  How to ... run an interactive job
- How to … use application modules  $\mathcal{C}^{\mathcal{A}}$
- $\blacksquare$  How to ... run a batch job
- $\blacksquare$  How to ... determine a job state
- $\blacksquare$  How to ... run a parallel/distributed computation
- Another mini-HowTos …
- What to do if something goes wrong?
- Real-world examples

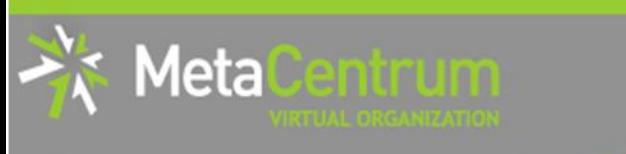

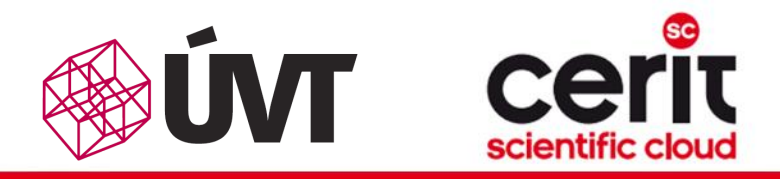

# How to … determine a job state I.

### Job identifiers

- every job (no matter whether interactive or batch) is uniquely identified by its identifier (JOBID)
	- e.g., 12345.arien.ics.muni.cz
- to obtain any information about a job, the knowledge of its identifier is necessary
	- **how to list all the recent jobs?** 
		- graphical way PBSMON: <http://metavo.metacentrum.cz/pbsmon2/jobs/allJobs>
		- **f** frontend\$ qstat (run on any frontend)
	- **how to list all the recent jobs of a specific user?** 
		- graphical way PBSMON: https://metavo.metacentrum.cz/pbsmon2/jobs/my
		- **fitum** frontend\$ qstat -u <username> (again, any frontend)

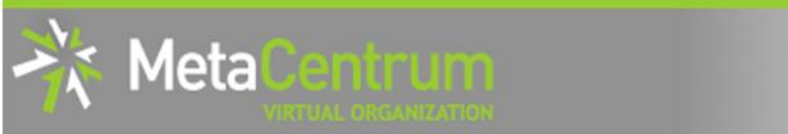

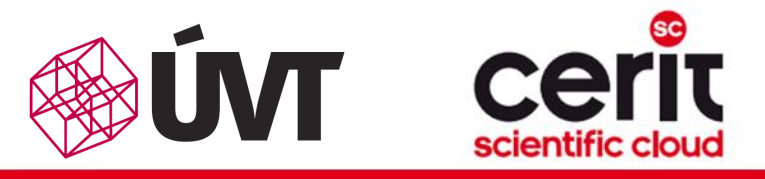

# How to … determine a job state II.

### How to determine a job state?

- graphical way see PBSMON
	- list all your jobs and click on the particular job's identifier
	- <http://metavo.metacentrum.cz/pbsmon2/jobs/my>
- textual way qstat command (see man qstat)  $\mathbb{R}^2$ 
	- **p** brief information about a job: \$ qstat JOBID
		- informs about: job's state (*Q=queued*, *R=running*, *E=exiting*, *C=completed*, …), job's runtime, …
	- **a complex information about a job:**  $\varsigma$  qstat  $-f$  JOBID
		- **shows all the available information about a job**
		- useful properties:
			- *exec\_host* -- the nodes, where the job did really run
			- *resources\_used, start/completion time, exit status, …*

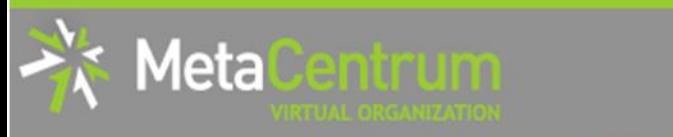

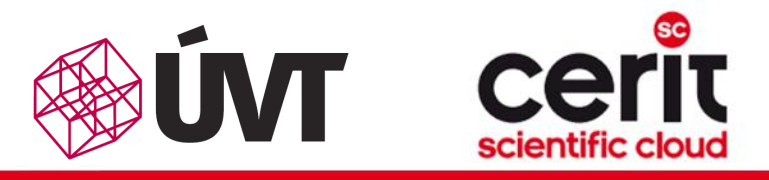

# How to … determine a job state III.

### Hell, when my jobs will really start?

- nobody can tell you  $\odot$ 
	- □ the God/scheduler decides (based on the other job's finish)
	- **■** we're working on an estimation method to inform you about its probable startup
- **n** check the queues' fulfilment:

<http://metavo.metacentrum.cz/cs/state/jobsQueued>

- the higher fairshare (queue's AND job's) is, the earlier the job will be started
- **stay informed** about job's startup / finish / abort (via email)
	- by default, just an information about job's abortation is sent
	- $\Box \rightarrow$  when submitting a job, add "-m abe" option to the qsub command to be informed about all the job's states
		- $\blacksquare$  or " $\#$ PBS –m abe" directive to the startup script

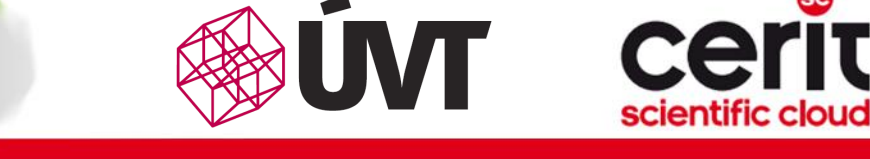

# How to … determine a job state IV.

### Monitoring running job's stdout, stderr, working/temporal files

- 1. via ssh, log in directly to the execution node(s)
	- $\Box$  how to get the job's execution node(s)?
- to examine the working/temporal files, navigate directly to them
	- $\Box$  logging to the execution node(s) is necessary -- even though the files are on a shared storage, their content propagation takes some time
- to examine the stdout/stderr of a running job:
	- navigate to the /var/spool/torque/spool/ directory and examine the files:
		- \$PBS\_JOBID.OU for standard output (stdout e.g., "1234.arien.ics.muni.cz.OU")
		- \$PBS JOBID.ER for standard error output (stderr e.g., "1234.arien.ics.muni.cz.ER")

#### Job's forcible termination

- \$ qdel JOBID (the job may be terminated in any previous state)
- during termination, the job turns to *E (exiting)* and finally to *C (completed)* state

leta

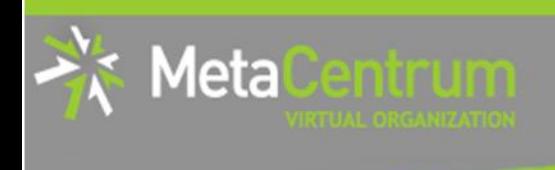

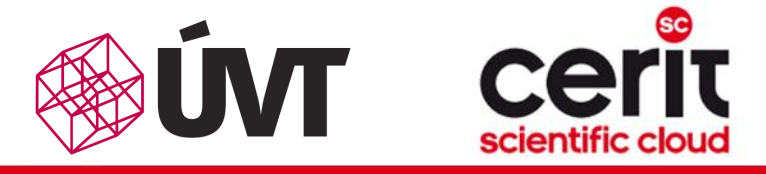

### **Overview**

- Brief MetaCentrum introduction
- Brief CERIT-SC Centre introduction
- Grid infrastructure overview
- How to ... specify requested resources
- $\blacksquare$  How to ... run an interactive job
- How to … use application modules  $\mathcal{C}^{\mathcal{A}}$
- $\blacksquare$  How to ... run a batch job
- $\blacksquare$  How to  $\ldots$  determine a job state
- How to ... run a parallel/distributed computation
- Another mini-HowTos ...
- **Notable 1 Minds** What to do if something goes wrong?
- Real-world examples

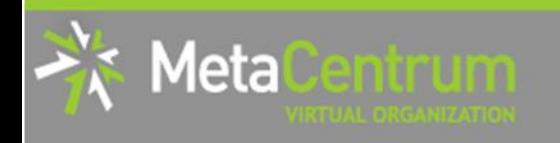

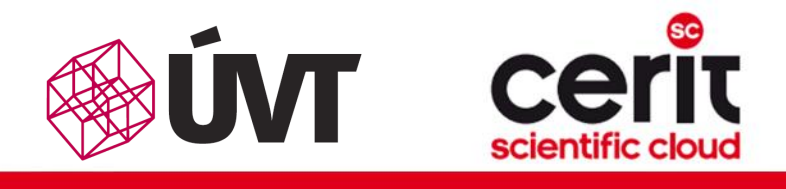

### How to … run a parallel/distributed computation I.

### Parallel jobs (OpenMP):

 if your application is able to use multiple threads via a shared memory, ask for a single node with multiple processors

\$ qsub –l nodes=1:ppn=...

- make sure, that before running your application, the OMP\_NUM\_THREADS environment variable is appropriately set
	- otherwise, your application will use all the cores available on the node
		- $\rightarrow$  and influence other jobs...
	- **□** usually, setting it to **PPN** is OK
	- $$$  export OMP NUM THREADS=\$PBS NUM PPN

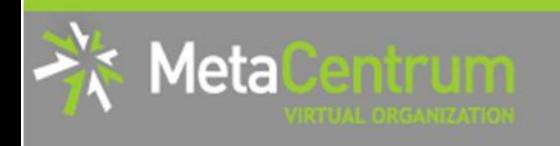

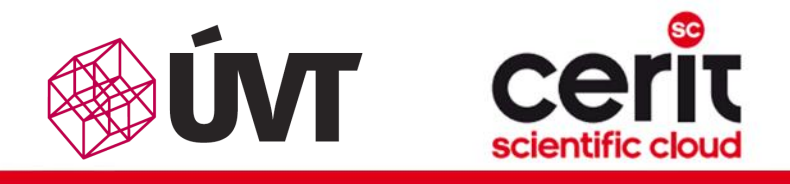

### How to … run a parallel/distributed computation II.

### Distributed jobs (MPI):

- if your application consists of multiple processes communicating via a message passing interface, ask for a set of nodes (with arbitrary number of processors)
	- \$ qsub –l nodes=...:ppn=...
- make sure, that before running your application, the appropriate  $\mathbb{R}^3$ openmpi/mpich2/mpich3/lam module is loaded into the environment
	- \$ module add openmpi
	- **then, you can use the** mpirun/mpiexec routines
		- \$ mpirun myMPIapp
		- **i** it's not necessary to provide these routines neither with the number of nodes to use ("-np" option) nor with the nodes itself ("--hostfile" option)
			- $\Box$  the computing nodes are **automatically detected** by the openmpi/mpich/lam

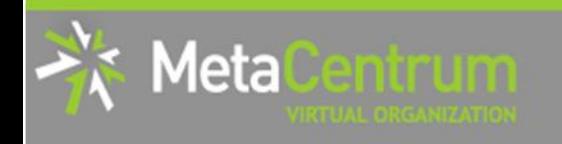

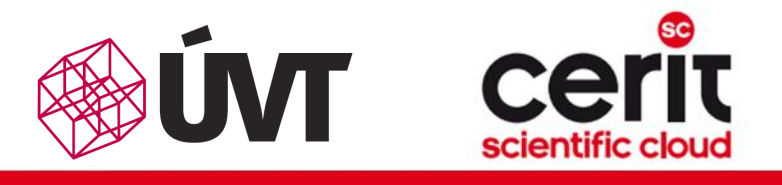

### How to … run a parallel/distributed computation III.

### Distributed jobs (MPI): accelerating their speed I.

- to accelerate the speed of MPI computations, ask just for the nodes interconnected by a low-latency Infiniband interconnection
	- $\Box$  all the nodes of a cluster are interconnected by Infiniband
	- there are several clusters having an Infiniband interconnection
		- mandos, minos, hildor, skirit, tarkil, nympha, zewura + zegox (CERIT-SC)

#### *submission example:*

\$ qsub –l nodes=4:ppn=2:infiniband:cl\_mandos myMPIscript.sh

### *starting the MPI computation making use of an Infiniband:*

- □ in a common way: \$ mpirun myMPIapp
	- the Infiniband will be automatically detected

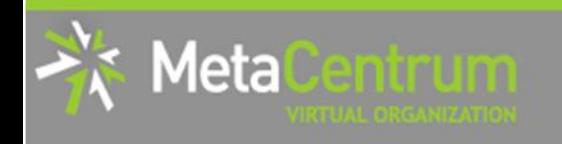

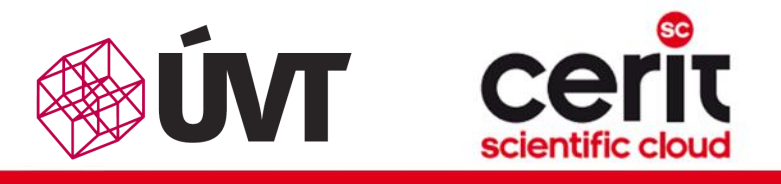

### How to … run a parallel/distributed computation III.

### Distributed jobs (MPI): accelerating their speed I.

- to accelerate the speed of MPI computations, ask just for the nodes interconnected by a low-latency Infiniband interconnection
	- $\Box$  all the nodes of a cluster are interconnected by Infiniband
	- there are several clusters having an Infiniband interconnection
		- mandos, minos, hildor, skirit, tarkil, nympha, zewura + zegox (CERIT-SC)

#### *submission example:*

\$ qsub –l nodes=4:ppn=2:infiniband:cl\_mandos myMPIscript.sh

#### *starting the MPI computation making use of an Infiniband:* Planned improvements:

- an intelligent "infiniband" attribute
	- just the nodes interconnected with a shared IB switch will be chosen

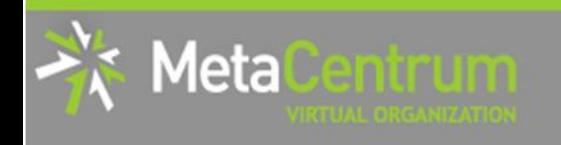

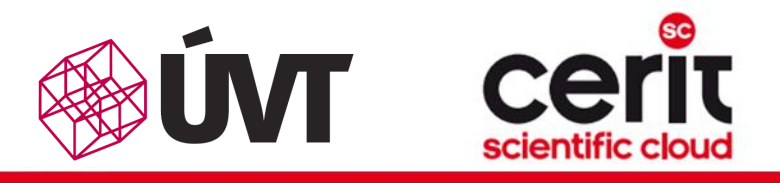

### How to … run a parallel/distributed computation IV.

### Distributed jobs (MPI): accelerating their speed II.

- to test the functionality of an Infiniband interconnection:
	- □ create a simple program hello.c as described here:

<http://www.slac.stanford.edu/comp/unix/farm/mpi.html>

- **compile with "mpicc"** 
	- \$ module add openmpi
	- \$ mpicc hello.c –o hello
- □ run the binary (within a job) with the following command:

```
$ mpirun --mca btl ^tcp hello
```
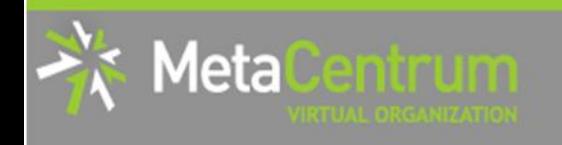

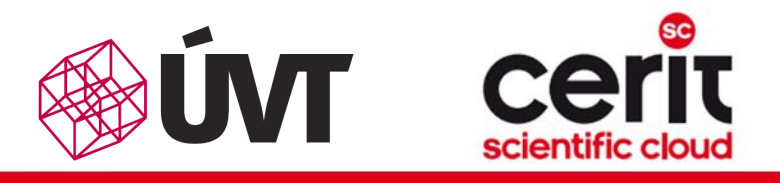

### How to … run a parallel/distributed computation IV.

### Distributed jobs (MPI): accelerating their speed II.

- to test the functionality of an Infiniband interconnection:
	- □ create a simple program hello.c as described here:

<http://www.slac.stanford.edu/comp/unix/farm/mpi.html>

- **a** compile with "mpicc"
	- \$ module add openmpi
	- \$ mpicc hello.c –o hello
- □ run the binary (within a job) with the following command:
	- \$ mpirun --mca btl ^tcp hello

### Hint:

**see the solution at** /storage/brno2/home/jeronimo/MetaSeminar/20140123-kampus/IB\_hello

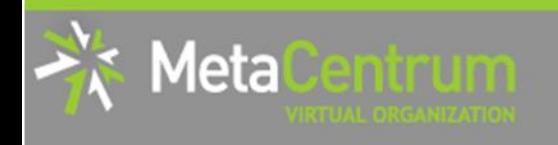

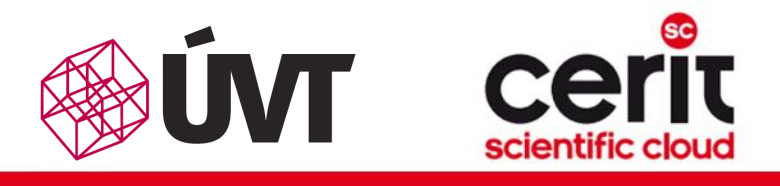

### How to … run a parallel/distributed computation V.

#### Questions and Answers:

- *Is it possible to simultaneously use both OpenMP and MPI?*
	- □ Yes, it is. But be sure, how many processors your job is using
		- **EXA** appropriately set the "-np" option (MPI) and the OMP\_NUM\_THREADS variable (OpenMP)
			- **OpenMPI:** a single process on each machine (mpirun -pernode ...)  $\Box$ being threaded based on the number of processors (export OMP\_NUM\_THREADS=\$PBS\_NUM\_PPN)

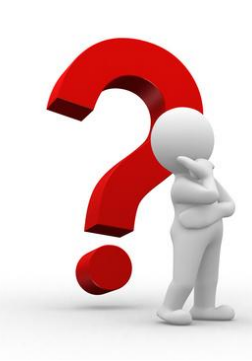

Any other questions?

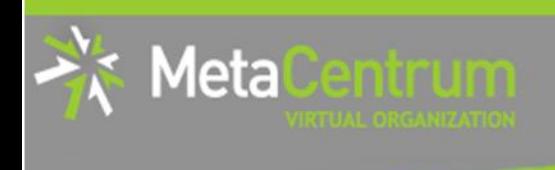

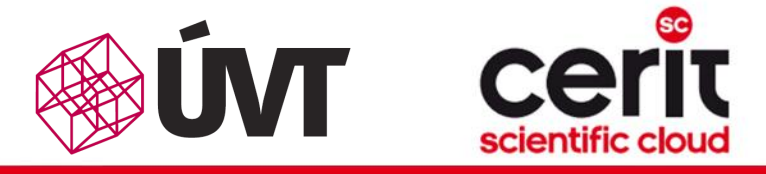

### **Overview**

- Brief MetaCentrum introduction
- Brief CERIT-SC Centre introduction
- Grid infrastructure overview
- How to ... specify requested resources
- $\blacksquare$  How to ... run an interactive job
- How to … use application modules  $\mathcal{C}^{\mathcal{A}}$
- $\blacksquare$  How to ... run a batch job
- $\blacksquare$  How to  $\ldots$  determine a job state
- How to ... run a parallel/distributed computation
- Another mini-HowTos …
- **Notable 1 Minds** What to do if something goes wrong?
- Real-world examples

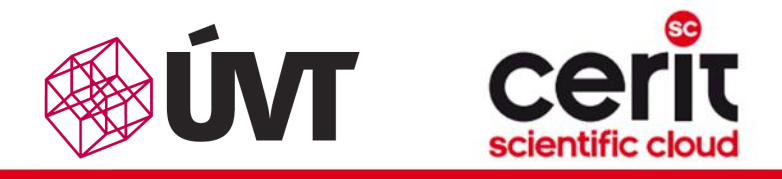

# Another mini-HowTos … I.

### how to transfer large amount of data to MetaVO nodes?

- □ copying through the frontends/computing nodes may not be efficient (hostnames are *storage-XXX.metacentrum.cz*)
	- XXX = brno1, brno2, brno3-cerit, plzen1, budejovice1, praha1, ...
- $\Box \rightarrow$  connect directly to the storage frontends (via SCP or SFTP)
	- \$ sftp storage-brno1.metacentrum.cz  $\mathbb{R}^3$
	- \$ scp <files> storage-plzen1.metacentrum.cz:<dir>
	- $\blacksquare$  etc.
	- use FTP only together with the Kerberos authentication
		- $\Box$  otherwise insecure

### how to access the data arrays?

- □ easier: use the SFTP/SCP protocols (suitable applications)
- □ OR mount the storage arrays directly to your computer
	- https://wiki.metacentrum.cz/wiki/Připojení\_datových\_úložišť\_k\_vlastní\_pracovní\_s tanici přes NFSv4

**Meta** 

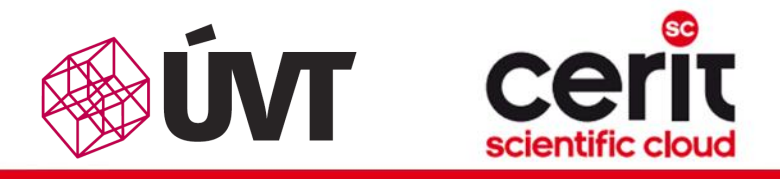

# Another mini-HowTos … II.

### how to get information about your quotas?

- by default, all the users have quotas on the storage arrays (per array)
	- may be different on every array
- to get an information about your quotas and/or free space on the storage arrays
	- textual way: log-in to a MetaCentrum frontend and see the *"motd"* (information displayed when logged-in)
	- graphical way:
		- *your quotas:* https://metavo.metacentrum.cz/cs/myaccount/kvoty
		- *free space:* <http://metavo.metacentrum.cz/pbsmon2/nodes/physical>

### how to restore accidentally erased data

- the storage arrays (⇒ including homes) are regularly backed-up
	- several times a week

 $\Box \rightarrow$  write an email to [meta@cesnet.cz](mailto:meta@cesnet.cz) specifying what to restore

1eta

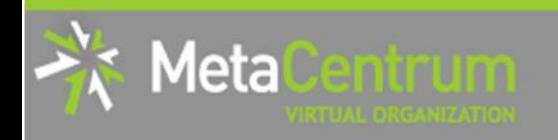

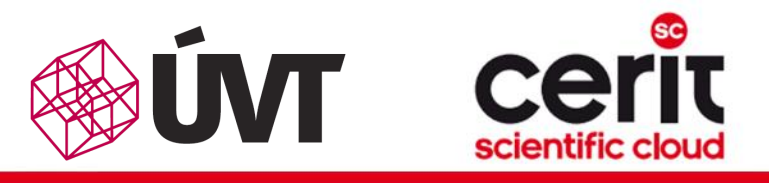

# Another mini-HowTos … III.

### how to secure private data?

- **by default, all the data are readable by everyone**
- $\rightarrow$  use common Linux/Unix mechanisms/tools to make the data private
	- r,w,x rights for *user*, *group*, *other*
	- e.g., chmod qo= <filename>
		- **B see** man chmod
		- $\Box$  use "-R" option for recursive traversal (applicable to directories)
- $\Box \rightarrow$  if you need a more precise ACL specification, use NFS ACLs
	- see https://wiki.metacentrum.cz/wiki/Access\_Control\_Lists\_na\_NFSv4
- how to share data among working group?
	- ask us for creating a common unix user group
		- user administration will be up to you (GUI frontend is provided)
	- use common unix mechanisms for sharing data among a group
		- see "man chmod" and "man chgrp"
		- *hint:* use setgid bit to let the data being created with appropriate ownership

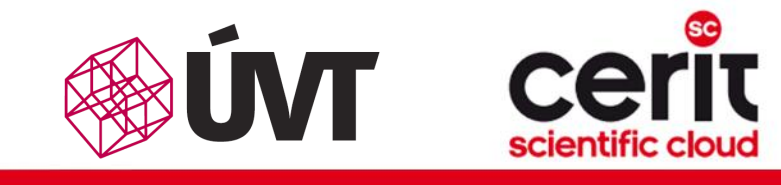

### Another mini-HowTos … VI.

### how to perform cross-way submissions?

#### $\Box$  the goal is to make the schedulers cooperate

- **E.** i.e., forward jobs which could be run by the other infrastructure
- $\Box$  in the meantime, the cross-way submissions may become useful
	- it is necessary to explicitly specify the scheduling server

#### From MetaCentrum frontends:

- skirit\$ qsub -q @waqap.cerit-sc.cz -1 ...
- skirit\$ qstat -q @waqap.cerit-sc.cz
- skirit\$ qstat -f 12345.wagap.cerit-sc.cz

```
skirit$ qdel 12345.wagap.cerit-sc.cz
```

```
 ...
```
letal

#### From the CERIT-SC frontend:

- zuphux\$ qsub -q short@arien.ics.muni.cz -1 ...
- zuphux\$ qstat –q @arien.ics.muni.cz
- zuphux\$ qstat –f 12345.arien.ics.muni.cz
- zuphux\$ qdel 12345.arien.ics.muni.cz

...

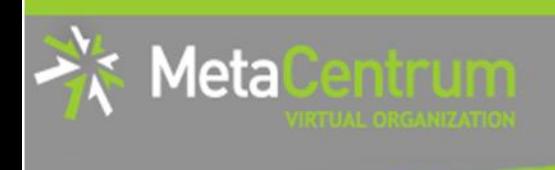

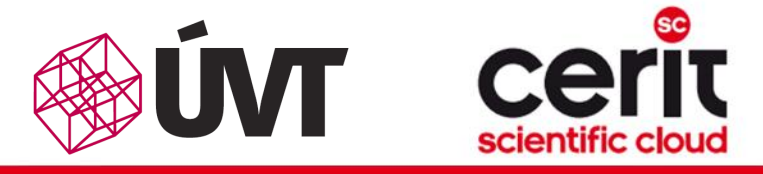

### **Overview**

- Brief MetaCentrum introduction
- Brief CERIT-SC Centre introduction
- Grid infrastructure overview
- How to ... specify requested resources
- $\blacksquare$  How to ... run an interactive job
- How to … use application modules  $\mathcal{C}^{\mathcal{A}}$
- $\blacksquare$  How to ... run a batch job
- $\blacksquare$  How to  $\ldots$  determine a job state
- $\blacksquare$  How to ... run a parallel/distributed computation
- Another mini-HowTos …
- **No. 20 What to do if something goes wrong?**
- Real-world examples

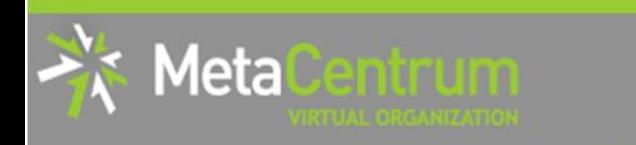

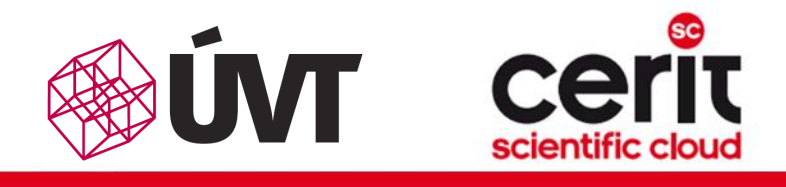

# What to do if something goes wrong?

- 1. check the MetaVO/CERIT-SC documentation, application module documentation
	- whether you use the things correctly
- 2. check, whether there haven't been any infrastructure updates performed
	- visit the webpage<http://metavo.metacentrum.cz/cs/news/news.jsp>
		- **none may stay informed via an RSS feed**
- 3. write an email to [meta@cesnet.cz](mailto:meta@cesnet.cz), resp. [support@cerit-sc.cz](mailto:support@cerit-sc.cz)
	- your email will create a ticket in our Request Tracking system
		- identified by a unique number  $\rightarrow$  one can easily monitor the problem solving process
	- please, include as good problem description as possible
		- problematic job's JOBID, startup script, problem symptoms, etc.

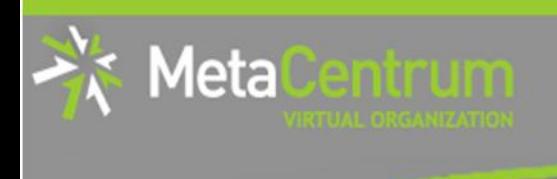

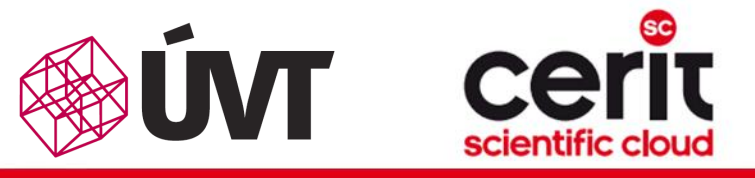

### **Overview**

- Brief MetaCentrum introduction
- Brief CERIT-SC Centre introduction
- Grid infrastructure overview
- How to ... specify requested resources
- $\blacksquare$  How to ... run an interactive job
- How to … use application modules  $\mathcal{C}^{\mathcal{A}}$
- $\blacksquare$  How to ... run a batch job
- $\blacksquare$  How to  $\ldots$  determine a job state
- How to ... run a parallel/distributed computation
- Another mini-HowTos …
- What to do if something goes wrong?

#### Real-world examples

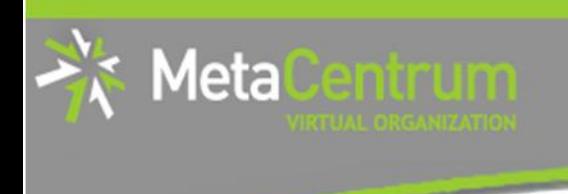

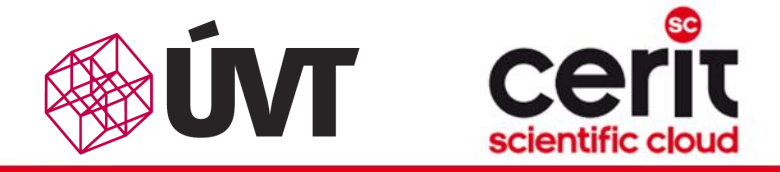

## Real-world examples

### *Examples:*

- Maple
- Gaussian
- **Gromacs**
- Matlab (parallel & distributed)
- Ansys CFX
- Echo

### demo sources:

/storage/brno2/home/jeronimo/MetaSeminar/20140123-kampus

#### command:

cp –r /storage/brno2/home/jeronimo/MetaSeminar/20140123-kampus \$HOME

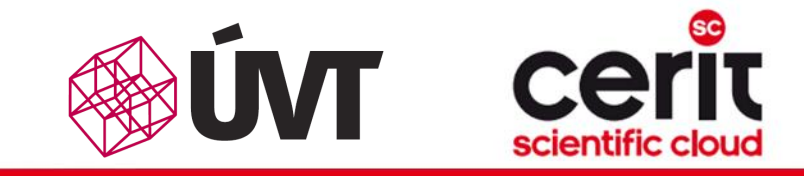

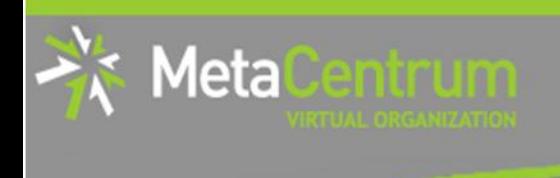

# Thank You for attending!

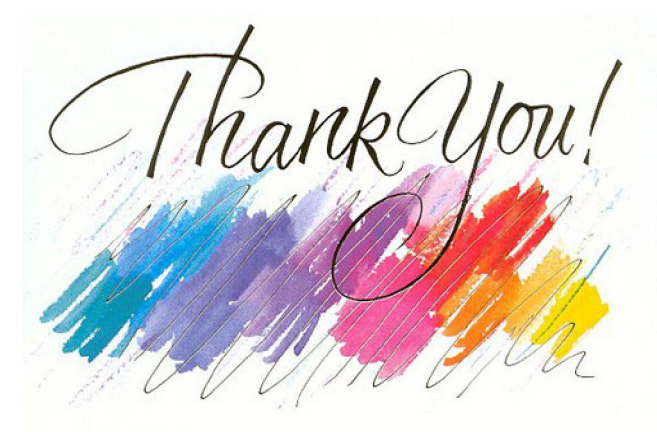

#### rebok@ics.muni.cz

[www.cesnet.cz](http://www.cesnet.cz/) [www.metacentrum.cz](http://www.metacentrum.cz/) [www.cerit-sc.cz](http://www.cerit-sc.cz/)

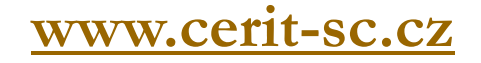